## Data Management Program

Version 5.1.8 Row Spacing

## Row Spacing Options

- $\bullet$  12"
- $\bullet$  15"
- $\bullet$  20"
- 30" (Default)
- Twin Rows
- Solid Seeding

## Row Spacing

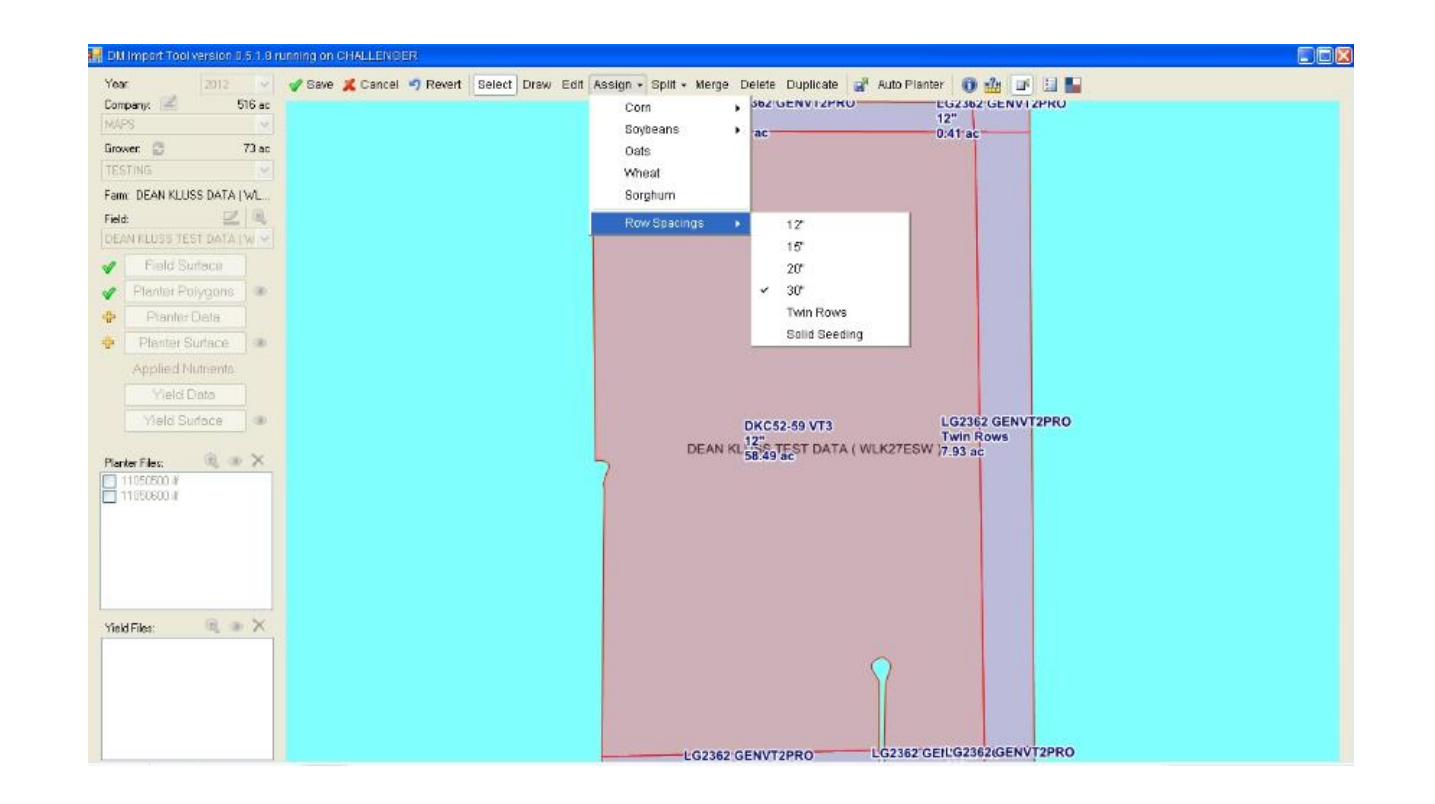

In **Planter Polygon** creation mode when setting the crop, 30" row spacing will be the default.

If you need to change that **Select Assign** - Row Spacings - Space Size and then click on your polygons.

## Row Spacing

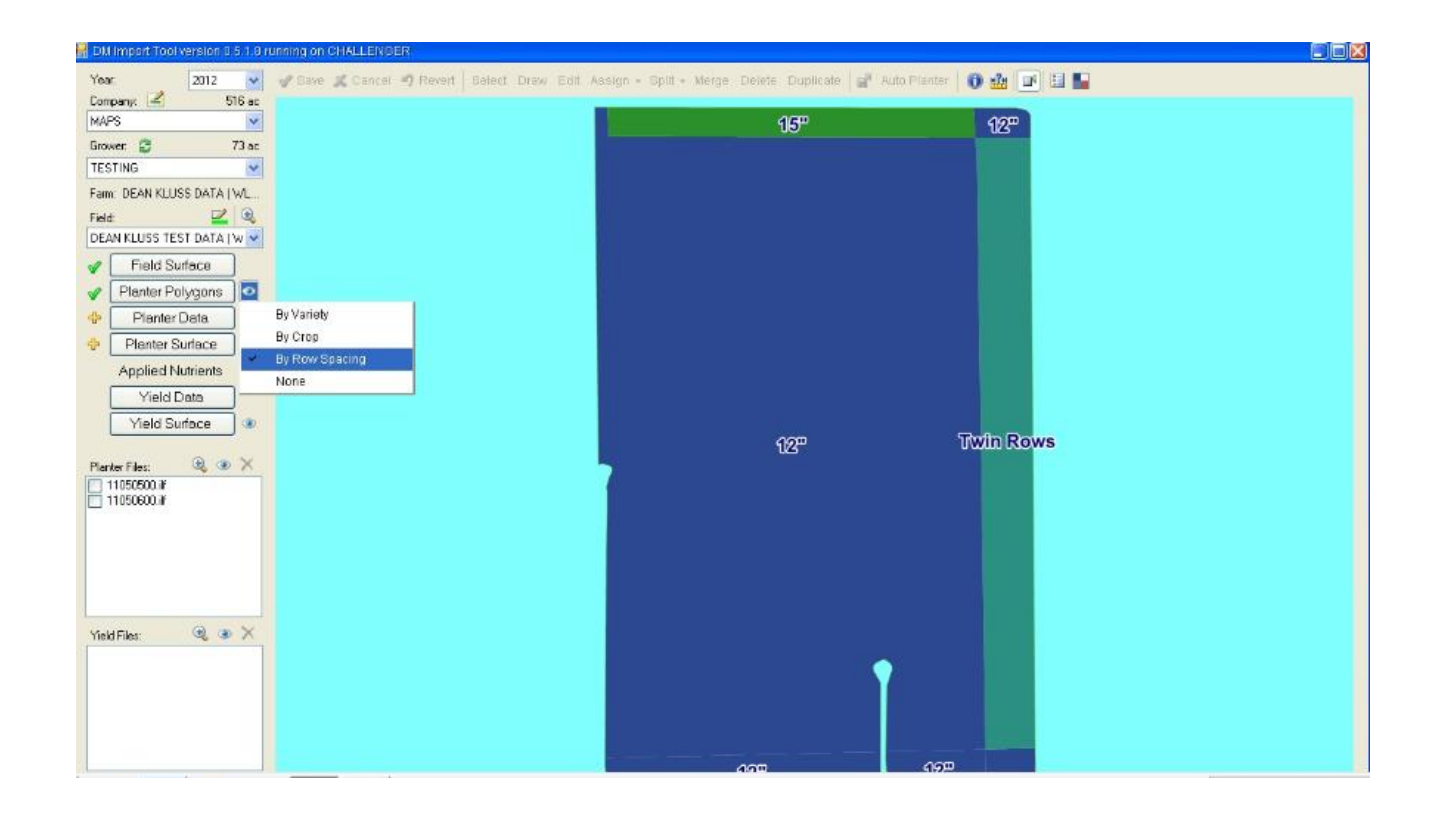

By selecting the eye next to **Planter Polygons** and By Row Spacing you can view your Row Spacing Settings.